## **Jubileumi feladat grafikus felületen**

Alakítsuk át a múltkori megoldást grafikus felületű alkalmazássá, mégpedig úgy, hogy lehetőleg minél többet használjunk a meglévő megoldásból.

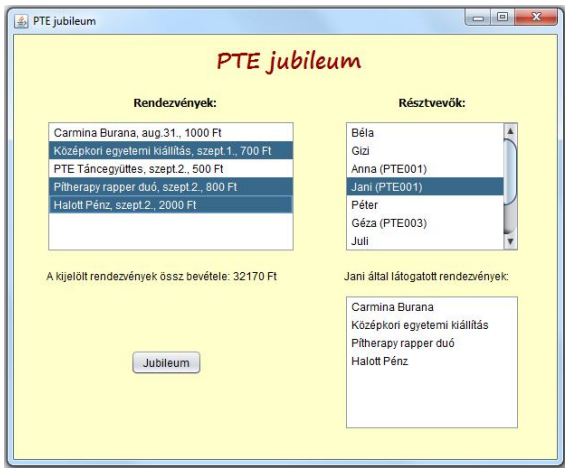

Az ábrán látható külsejű alkalmazás a következőket tudja:

A program indulásakor már legyenek olvashatóak a rendezvények és a résztvevők listájának adatai, illetve adatbeolvasáskor minden résztvevő kapjon valamennyi pénzt.

A Jubileum feliratú gomb megnyomására fusson le az a szimuláció, amely már korábban is feladat volt, vagyis az, hogy minden rendezvény esetén mindegyik résztvevő "döntse el" véletlenül, hogy részt akar-e venni a rendezvényen vagy sem.

A rendezvények listája alatt lehessen látni a kijelölt rendezvények össz-bevételét.

A résztvevők listája alatt pedig azt, hogy a kiválasztott résztvevő mely rendezvényeken vett részt. Mindkét felirat csak akkor jelenjen meg, ha már választottunk a megfelelő listából.

Bővítsük a feladatot: a Jubileum gomb hatására jelenjen meg a legtöbb bevételt hozó rendezvények listája is, maguk a rendezvények pedig legyenek résztvevőszám szerint csökkenően kiírva (most úgy, hogy a rendezvény neve és a létszám).

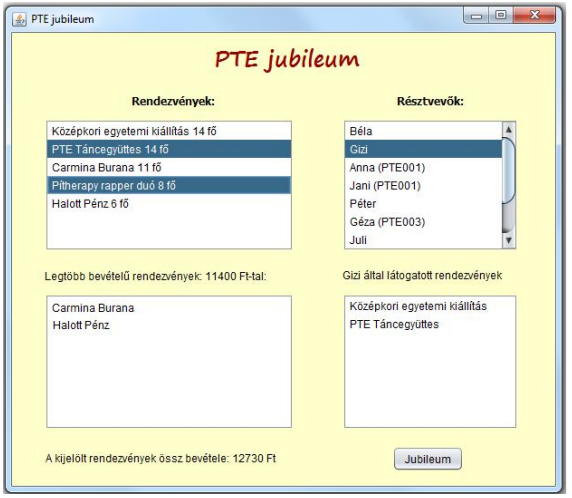

## **Megoldás:**

A grafikus felületet a NetBeans-ben generáltuk, a generált részleteket nem másolom ide. A felület így alakul ki:

- Egy JFrame típusú osztály szerepe a program keretbe foglalása, vagyis ez adja meg a felület grafikus keretét, de ez indítja a program futását is, ugyanis itt generálódik a main() metódus. (De ha több frame is van egy programban, akkor a generált main() metódust csak abban a frame-ben kell meghagyni, amelyet vezérlőnek szánunk.)
- Erre kerül fel egy (vagy több) panel, de a könnyebb módosíthatóság elérése céljából ezeket is saját, JPanel típusú osztályként érdemes megoldani.

Mivel ezt a feladatot már megoldottuk konzolos környezetben, ezért ezt a programot célszerű úgy megírni, hogy minél többet tudjunk felhasználni a már megírt kódból.

Az alaposztályok gyakorlatilag szó szerint átmásolhatók (csak a toString()-et írtuk át az újonnan kért alakra).

A vezérlést nyilván kicsit jobban át kell írni, de a lényege annak is megmarad. A konzolos alkalmazás a megadott sorrendben meghívott metódusok végrehajtását jelenti. Egy grafikus felületű alkalmazást események irányítanak. Vagyis a szóban forgó metódusokat egy-egy esemény bekövetkezése indítja el. Maguk a metódusok szinte módosítás nélkül használhatóak. Az adott feladat megoldása során egyetlen dolgot módosítottunk a korábban megírt metódusokban, mégpedig azt, hogy az objektumokat nem List típusú gyűjteményben tároljuk, hanem modellekben. Ezek is gyűjtemények, vagyis sok hasonlóság van köztük és a korábban tanult listák között, csak valamivel kevesebb metódus tartozik hozzájuk, viszont vannak bennük olyanok, amelyek azért felelnek, hogy minden változásról értesítsék a hozzájuk tartozó listafelületet. Egy JList típusú felülethez többféle listamodell tartozhat (persze, egyszerre csak egy), egyelőre a DefaultListModel-t használtuk.

Ennyi bevezető után azt gondolom, elég idemásolni a létrehozott kódot (a generált részek és a korábban megírt alaposztályok nélkül).

```
public class JubileumFrame extends javax.swing.JFrame {
   private int szelesseg = 616;
   private int magassag = 538;
   private String \dim = "PTE jubileum";
   public JubileumFrame() {
       initComponents(); // fontos: mindig ez az első
       this.setSize(szelesseg, magassag);
       this.setTitle(cim);
       this.setLocationRelativeTo(null);
    þ
```
A generált main() metódusból egyelőre csak ez a lényeg:

```
new JubileumFrame().setVisible(true);
```
vagyis az, hogy példányosítja, és láthatóvá teszi a frame-t.

A frame osztálynak jelenleg csak ennyi a szerepe.

```
public class JubileumPanel extends javax.swing.JPanel {
   private final double KEDVEZMENY SZAZALEK = 10;
   private final String RENDEZVENY ELERES = "rendezvenyek.txt";
   private final String RESZTVEVOK ELERES = "resztvevok.txt";
   private final int ALSO PENZ = 1000;
   private final int FELSO PENZ = 10000;
   private final double KEDV SZAZALEK = 0.8;
   private final String MAX LABEL SZOVEG = "Legtöbb bevételű rendezvények: ";
   private DefaultListModel<Rendezveny> rendezvenyModel = new DefaultListModel<br/><>();
   private DefaultListModel<Resztvevo> resztvevoModel = new DefaultListModel<>();
   private DefaultListModel<String> resztvevoRendezvenyeModel = new DefaultListModel<>();
   private DefaultListModel<String> maxRendezvenyekModel = new DefaultListModel<>();
   public JubileumPanel() {
       initComponents();
       lstRendezvenyek.setModel(rendezvenyModel);
       lstResztvevok.setModel(resztvevoModel);
       lstResztvevokRendezvenyei.setModel(resztvevoRendezvenyeModel);
       lstMaxBevetel.setModel(maxRendezvenyekModel);
       lblMax.setText(MAX LABEL SZOVEG);
   private void formAncestorAdded(javax.swing.event.AncestorEvent evt) {
       adatbevitel():
   private void btnJubileumActionPerformed(java.awt.event.ActionEvent evt) {
       jubileum();
       maxKereses():
       rendezve();
   private void lstResztvevokMousePressed(java.awt.event.MouseEvent evt) {
       Resztvevo resztvevo = (Resztvevo) lstResztvevok.getSelectedValue();
       IblResztvevo.setText(resztvevo.getNev() + " által látogatott rendezvények ");
       resztvevoRendezvenyeModel.clear();
       for (Rendezveny rendezveny : resztvevo.getRendezvenyek()) {
           resztvevoRendezvenyeModel.addElement(rendezveny.getCim());
       \mathbf{1}private void 1stRendezvenyekValueChanged(javax.swing.event.ListSelectionEvent evt) {
       int \cos z = 0;
       List<Rendezveny> valasztottak = lstRendezvenyek.getSelectedValuesList();
       for (Rendezveny rendezveny : valasztottak) {
           ossz += rendezveny.getBevetel();
       \mathcal{F}lblRendezveny.setText(
```

```
String.format("A kijelölt rendezvények össz bevétele: %d Ft", ossz));
```

```
private void adatbevitel() {
    PTEsResztvevo.setKedvezmenySzazalek (KEDVEZMENY SZAZALEK) ;
    try {
        Scanner fajlScanner = new Scanner (new File (RENDEZVENY ELERES));
        String cim, idoPont;
        int ar:
        String sor, adatok[];
        Rendezveny rendezveny;
        while (fajlScanner.hasNextLine()) {
            sor = fajlScanner.nextLine();
            adatok = sor.split(";");cim = adatok[0];idofont = adatok[1];ar = Integer.parseInt(dataok[2]);
            rendezveny = new Rendezveny(cim, idoPont, ar);
            rendezvenyModel.addElement(rendezveny);
        A.
        fajlScanner.close();
        fajlScanner = new Scanner (new File (RESZTVEVOK ELERES));
        Resztvevo resztvevo = null;
        while (fajlScanner.hasNextLine()) {
            sor = fajlScanner.nextLine();
            adatok = sor.split(";");if(adatok.length == 1) {
                resztvevo = new Resztvevo (adatok[0]);
            - 1
            if(adatok.length == 2) {
                resztvevo = new PTEsResztvevo(adatok[0], adatok[1]);
            \mathcal{X}resztvevo.penztKap((int) (Math.random()*
                                 (FELSO PENZ - ALSO PENZ + 1) + ALSO PENZ));
            resztvevoModel.addElement(resztvevo);
        \mathcal{P}fajlScanner.close();
    } catch (FileNotFoundException ex) {
        Logger.getLogger(JubileumPanel.class.getName()).log(Level.SEVERE, null, ex);
    \mathcal{F}<sub>3</sub>
private void jubileum() {
    for (int i = 0; i < rendezvenyModel.size(); i++) {
        for (int j = 0; j < resztvevoModel.size(); j++) {
            if (Math.random() < KEDV SZAZALEK)
               rendezvenyModel.get(i).resztVesz(resztvevoModel.get(j));
        - 1
    - 1
J.
```

```
private void maxKereses () {
    int max = rendezvenyModel.get(0).getBevetel();
    for (int i = 0; i < rendezvenyModel.size(); i++) {
        if(rendezvenyModel.get(i).getBevetel() > max){
            max = rendezvenyModel.get(i).getBetween();
        \rightarrow\mathcal{F}lblMax.setText(MAX LABEL SZOVEG + max + " Ft-tal:");
    maxRendezvenyekModel.clear();
    for (int i = 0; i < rendezvenyModel.size(); i++) {
        if(rendezvenyModel.get(i).getBevetel() == max}{
            maxRendezvenyekModel.addElement(rendezvenyModel.get(i).getCim());
        \mathbb{R}\mathcal{Y}Þ
private void rendezve() {
    List<Rendezveny> rendezvenyek =
            Collections.list(rendezvenyModel.elements());
    Collections.sort(rendezvenyek, new LetszamSzerint());
    Rendezveny.setRendezett(true);
    rendezvenyModel.clear();
    for (Rendezveny rendezveny : rendezvenyek) {
        rendezvenyModel.addElement(rendezveny);
    -3
Þ
```
**Megjegyzés:** Sajnos a default listamodell nem lehet a sort() metódus paramétere (később majd szó lesz másfajta, rendezhető modellről is), ezért egyelőre csak "fapados" megoldást tudunk, mégpedig azt, hogy a modell elemeit átrakjuk egy List típusú listába, azt rendezzük, majd a lista elemeit visszarakjuk a modellbe. A modell elemeit a Collections osztály list() metódusával is átrakhatjuk, de ha ez nem megy, akkor még fapadosabb módon, vagyis egy közönséges for ciklus segítségével.

Þ

A megoldásból még egy lépés hiányzik: a rendezés után más külalakban íratjuk ki a rendezvényeket. A listafelületen az objektumok toString()-je jelenik meg. Ebből nyilván nem lehet kétféle, de az lehet, hogy egy feltételtől függően más-más szöveget adjon vissza. Ennek megoldása a Rendezveny osztályban:

```
private static boolean rendezett;
@Override
public String toString() {
    if(rendezett) return cim + " " + resztvevokSzama + " fő";
    return cim + ", " + idoPont + ", " + jegyAr + " Ft";
Þ
public static void setRendezett(boolean rendezett) {
    Rendezveny. rendezett = rendezett;
Þ
```